# ACCELA CITIZEN ACCESS PERMITING PORTAL

For permitting and licensing the Town of Sturbridge is pleased to offer our citizens, businesses, and visitors access to government services online, 24 hours a day, 7 days a week.

Sturbridge Permitting Portal

#### CREATING AN ACCOUNT

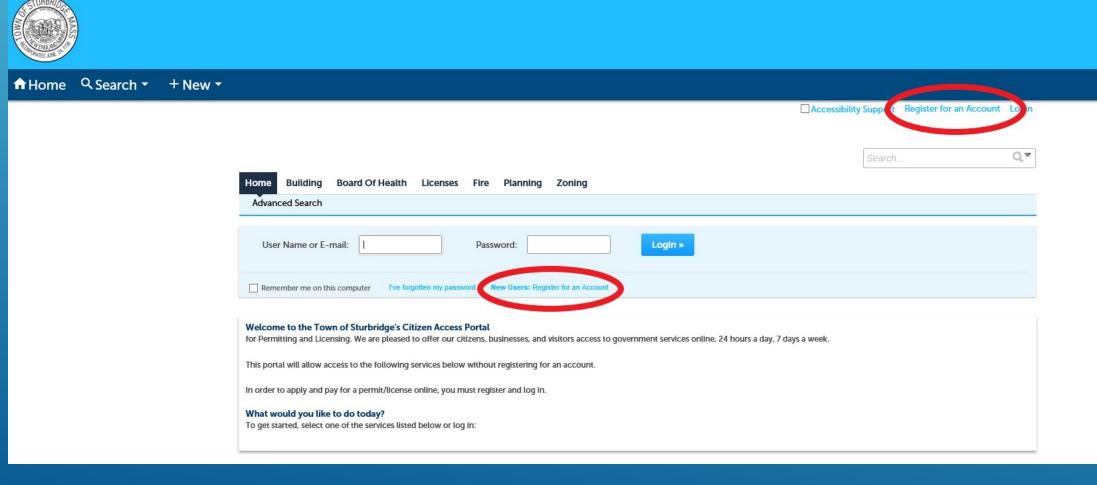

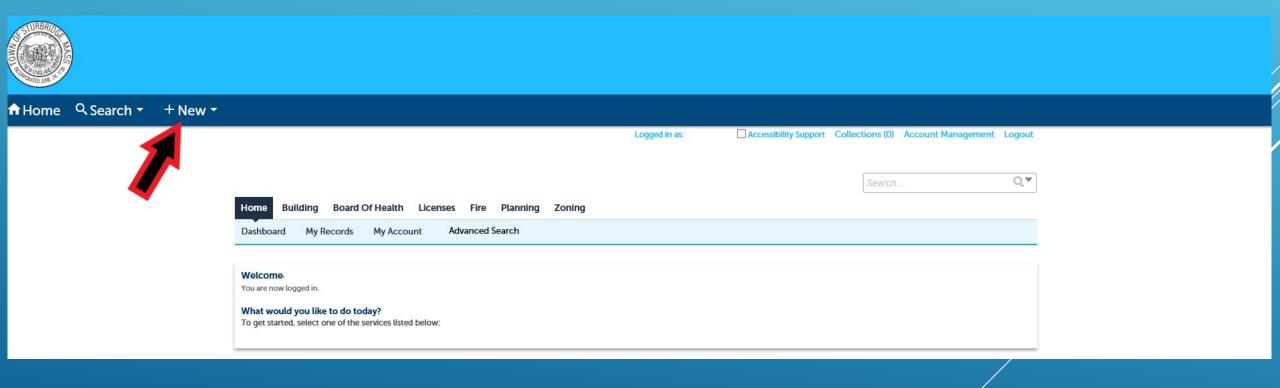

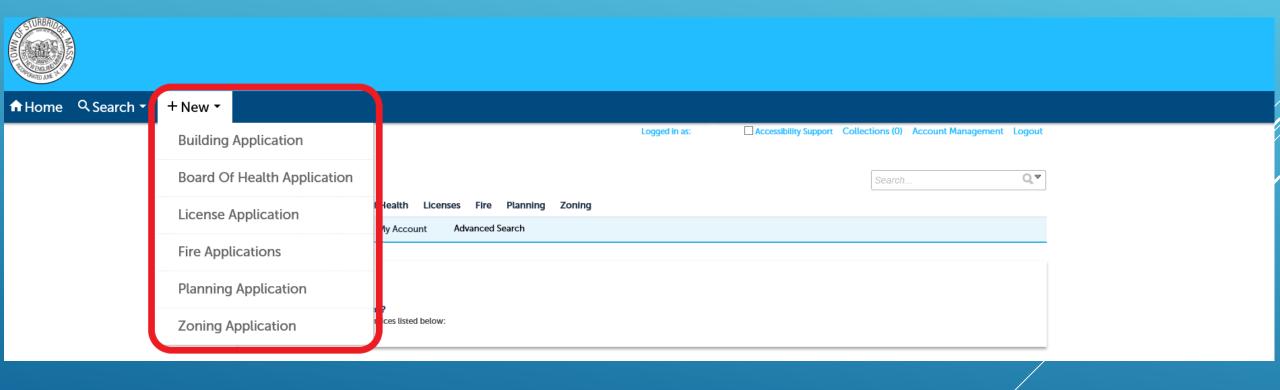

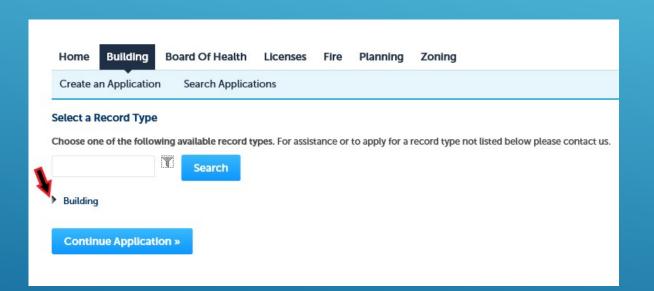

Click on the arrow next to the dept. name to expand list of available applications Click the circle next to the application you would like to submit and click Continue Application

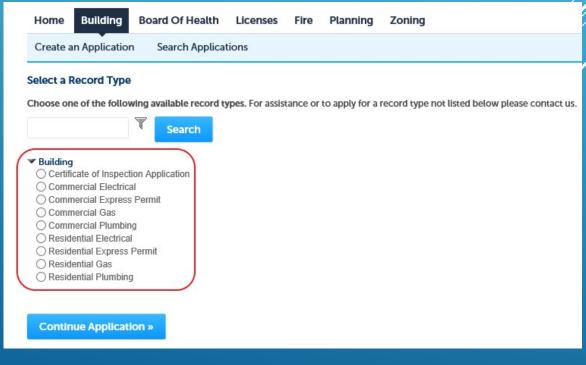

STEP 1: LOCATION

Type in the street number and street name and click search

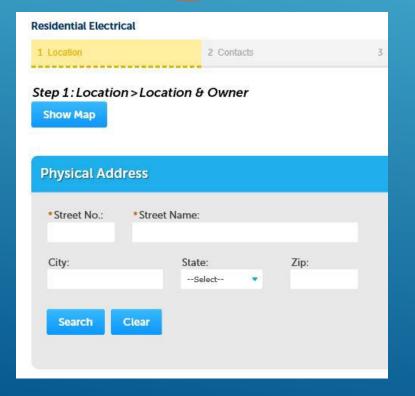

The remaining fields will populate with the information linked to the address

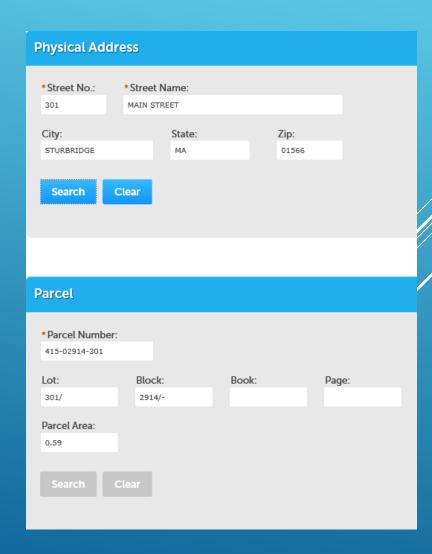

**STEP 2: CONTACTS** 

If you or the property owner are the applicant click on Select from Account

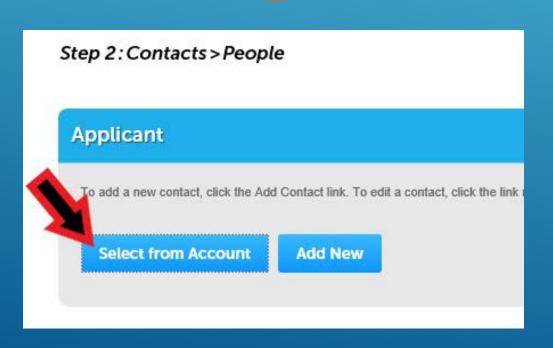

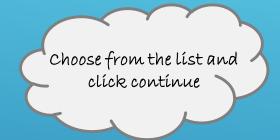

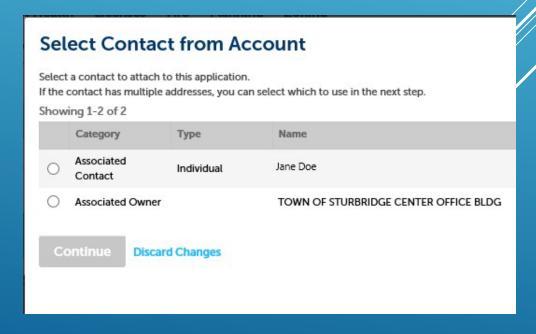

STEP 2: CONTACTS

If the applicant isn't available on the previous list click Add New

To add a Licensed Professional click Add New and enter required information

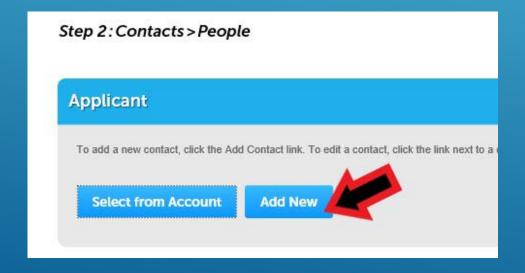

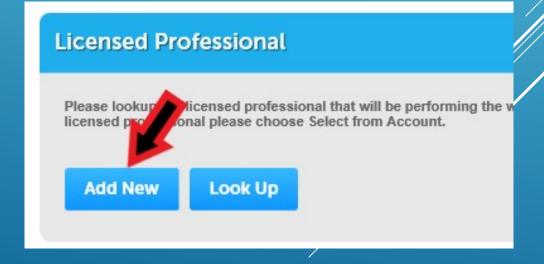

#### **STEP 3: PERMIT DETAILS**

Please fill out as much detail as you can. Fields with \* in front indicates a required field that must be filled in to proceed with the application.

**STEP 4: ATTACHEMENTS** 

You may be required to attach copies of your professional licenses and any site plans for the project.

**STEP 5: REVIEW** 

Review all of the information entered for your application if something needs to be edited the bar at the top of the page can be clicked on to go back to earlier pages.

1 2 3 Permit Details 4 Attachments 5 Review 6 Pay Fees 7 Record Issuance

Once submitted you will get a message that your application has been successfully submitted and your record number. This number can be used to look up the status of your application, schedule/check results of inspections, and pay fees.

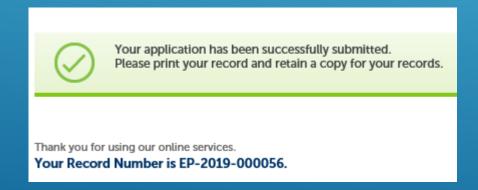

#### CHECKING STATUS OF AN APPLICATION

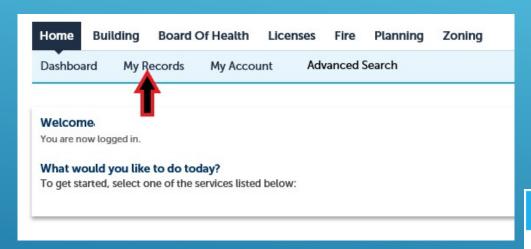

To see all the applications that you have submitted click on My Records

To check on the status of an application click on the records number

#### Building

| Showing 1-1 of 1   Download results   Add to collection   Copy Record |            |                |                        |              |                                                 |           |
|-----------------------------------------------------------------------|------------|----------------|------------------------|--------------|-------------------------------------------------|-----------|
|                                                                       | Date       | Record Number  | Record Type            | Project Name | Address                                         | Status    |
|                                                                       | 12/04/2019 | EP-2019-000056 | Residential Electrical |              | 301 MAIN STREET,<br>STURBRIDGE MA 01566,<br>301 | Submitted |

#### CHECKING STATUS OF AN APPLICATION

Click on Record Info to expand options and see information on the application

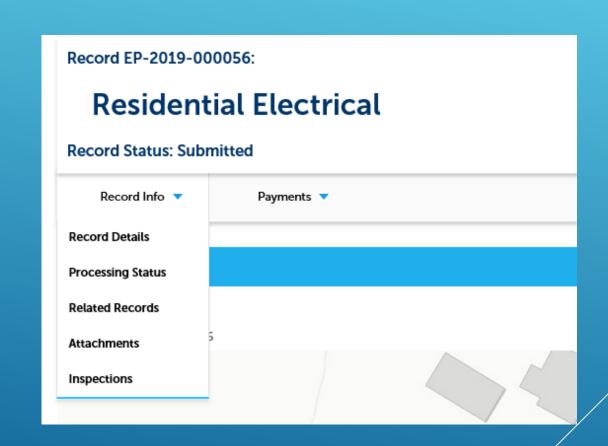

#### QUESTIONS/CONCERNS

If you have any issues with the portal of have questions please reach out to the related department.

- Building: (508) 347-2505
- Planning: (508) 347-2508
- Conservation: (508) 347-2506
- Board of Health: (508) 347-2504
- Other Licensing: (508) 347-2500